## **ITC-15 Temperature controller Operator's Guide**

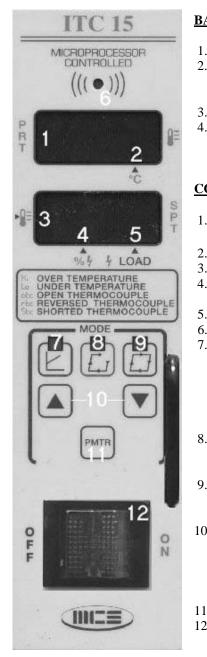

## **BASIC OPERATION**

- 1. Turn power Switch on.
- 2. The normal operating modes are Ramp Start and Closed loop which are automatically selected on power up. Select Manual mode if needed, once selected the controller will power up in Manual mode until Ramp Start or Closed loop is selected.
- 3. Select setpoint temperature (or % power in manual mode) by using the up / down keys.
- 4. After making any changes to modes or the setpoint wait for 'str' to appear on the display.
- This indicates that the changes have been put into the non-volatile memory. The module will now remember these settings each time it is powered up.

## CONTROLS AND DISPLAYS

1

2

3

4

5

6 7

8

9

| . Upper digital display | Displays: • Process temperature                                                                                                    |  |  |
|-------------------------|----------------------------------------------------------------------------------------------------|--|--|
|                         | •Error Conditions                                                                                                    |  |  |
| . Decimal point         | Indicating unit is displaying temperature in °C                                                                                                    |  |  |
| . Lower digital display | Displays the present setpoint                                                                                                    |  |  |
| . Decimal point         | Indicates that the display is showing percent power (Manual mode)                                                                                                    |  |  |
| . Decimal point         | Power to heater indicator                                                                                                    |  |  |
| . Audible alarm         | Use parameter #2 to turn ON or OFF                                                                                                    |  |  |
| . Ramp Start switch     | Press to enter Ramp Start mode. LED lights to indicate<br>that the unit is in Ramp Start mode. When the control-<br>ler detects that the heater temperature is below 212° F |  |  |
|                         | or 100° C, it automatically initializes Ramp Start mode<br>at cold start up. The unit will enter Automatic mode<br>after Ramp Start expires. (5 min.)                       |  |  |
| . Open loop switch      | Press to enter Manual mode. LED lights when the unit<br>is in Manual mode. For 100% power to the heater<br>press and hold the open loop switch.                             |  |  |
| Closed loop switch      | Press to enter Automatic mode. LED lights when unit<br>is in Automatic mode. For 100% power to the heater<br>press and hold the closed loop switch.                         |  |  |
| . Up / Down keys        | Used to change the following:                                                                                                    |  |  |
| 1 2                     | •Setpoint (Automatic mode / Ramp Start mode)                                                                                                    |  |  |
|                         | •Percentage of power applied to the heater (Manual mode)                                                                                                    |  |  |
|                         | •To change the values in the parameters mode.                                                                                                    |  |  |
| . Parameter keys        | Used to select parameters* (see reverse side)                                                                                                    |  |  |
| 2. Power switch         | Controls power to the module. MUST BE SET TO<br>OFF BEFORE INSERING OR REMOVING<br>MODULE.                                                                                  |  |  |

# **ITC-15 PARAMETER CHART**

(Default value in parenthesis)

| PO1 | TEMPERATURE DISPLAY MODE | °C OF (°F)                      |
|-----|--------------------------|---------------------------------|
| PO2 | AUDIBLE ALARM            | (ON) OR OFF                     |
| PO3 | OUTPUT TYPE              | (F2y) – FUZZY, Pid – PID TYPE A |
| PO4 | TOH TIME                 | 0 – 255 SECONDS (120)           |
| PO5 | TSH TIME                 | 0 – 99 SECONDS (15)             |
| PO6 | KEYPAD LOCKOUT           | LOC – locked / (uLC) unlocked   |

### KEYPAD LOCKOUT

Keypad lockout, when set to LOC will not allow changes in setpoint or operating modes. (See parameter #6 in the parameter chart.)

#### HOW TO CHANGE PARAMETERS (PROGRAMMING MODE)

To select and change a parameter.

1. Press the parameter key until the upper display shows the parameter that you want to change. (PO1 – PO6)

2. Use the up and down keys to change the parameter settings. (lower display)

- 3. Repeat steps 1 & 2 as needed.
- 4. To store the new settings, continue pressing the parameter key until you are out of the programming mode and 'str' has appeared on the upper display.

### ERROR CODES

(Flashes on the display when an error is detected)

| otc | Indicates Open thermocouple                                                                                                    |
|-----|----------------------------------------------------------------------------------------------------|
| rtc | Indicates Reversed thermocouple                                                                                                    |
| stc | Indicates Shorted thermocouple                                                                                                    |
| HI  | Indicates Over temperature                                                                                                    |
| LO  | Indicates Under temperature                                                                                                    |
| tSH | Triac Shorted. When the module detects an uncontrolled rise in temperature for longer than the time selected in the PO5 parameter it will indicate a 'tSH' error and the controller will shut off power to the heater. |
| toH | Open heater or open triac. When the unit detects an under<br>temperature condition for longer than the time selected in the<br>PO4 parameter, the unit will indicate a 'toH' error.                                    |

#### **J2 JUMPER SELECTION**

Note: The purpose of the J2 jumper is to prevent damage to the connector when the controller is accidentally Inserted into a mainframe with the power switch in the ON position. This feature will not work in old MCS Or non-MCS mainframes. The controller will not supply power to the heater and will display a 'toH' error if the wrong jumper position is selected.

J2 is located next to the connection fingers of the controller exposed for the user.